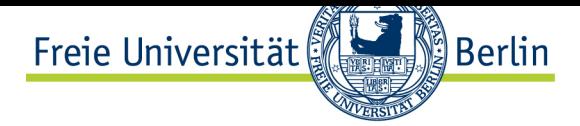

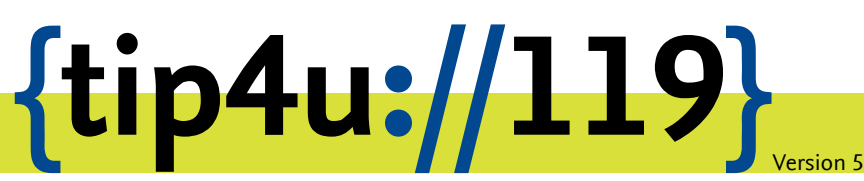

**Zentraleinrichtung für Datenverarbeitung (ZEDAT)** www.zedat.fu-berlin.de

## Datenablage mit SFTP unter Ubuntu-Linux

Der zentrale Login-Server der ZEDAT ist ein Linux-System, das allen Angehörigen der Freien Universität Berlin zur Verfügung steht. Dort wird Speicherkapazität in einem eigenen Benutzerverzeichnis bereitgestellt. Dieser Tip4U beschreibt, wie Sie mittels SFTP Daten zwischen einem lokalen Rechner und diesem Benutzerverzeichnis austauschen können.

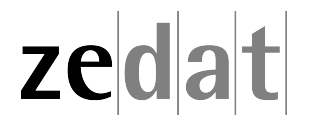

## Datenablage mit SFTP unter Ubuntu-Linux

Der Login-Server Login.ZEDAT.FU-Berlin.DE ist ein Debian GNU/Linux-System, auf dem für jeden FU-Account ein Benutzerverzeichnis bereitgestellt wird.

SFTP (Secure File Transfer Protocol) ist eine Methode, um Daten zwischen einem lokalen Rechner und diesem Benutzerverzeichnis auszutauschen. Der Datentransfer findet dabei verschlüsselt statt.

## **SFTP-Netzlaufwerk im Dateimanager einbinden**

Öffnen Sie den Dateimanager Nautilus und klicken Sie unten links auf *Mit Server verbinden*.

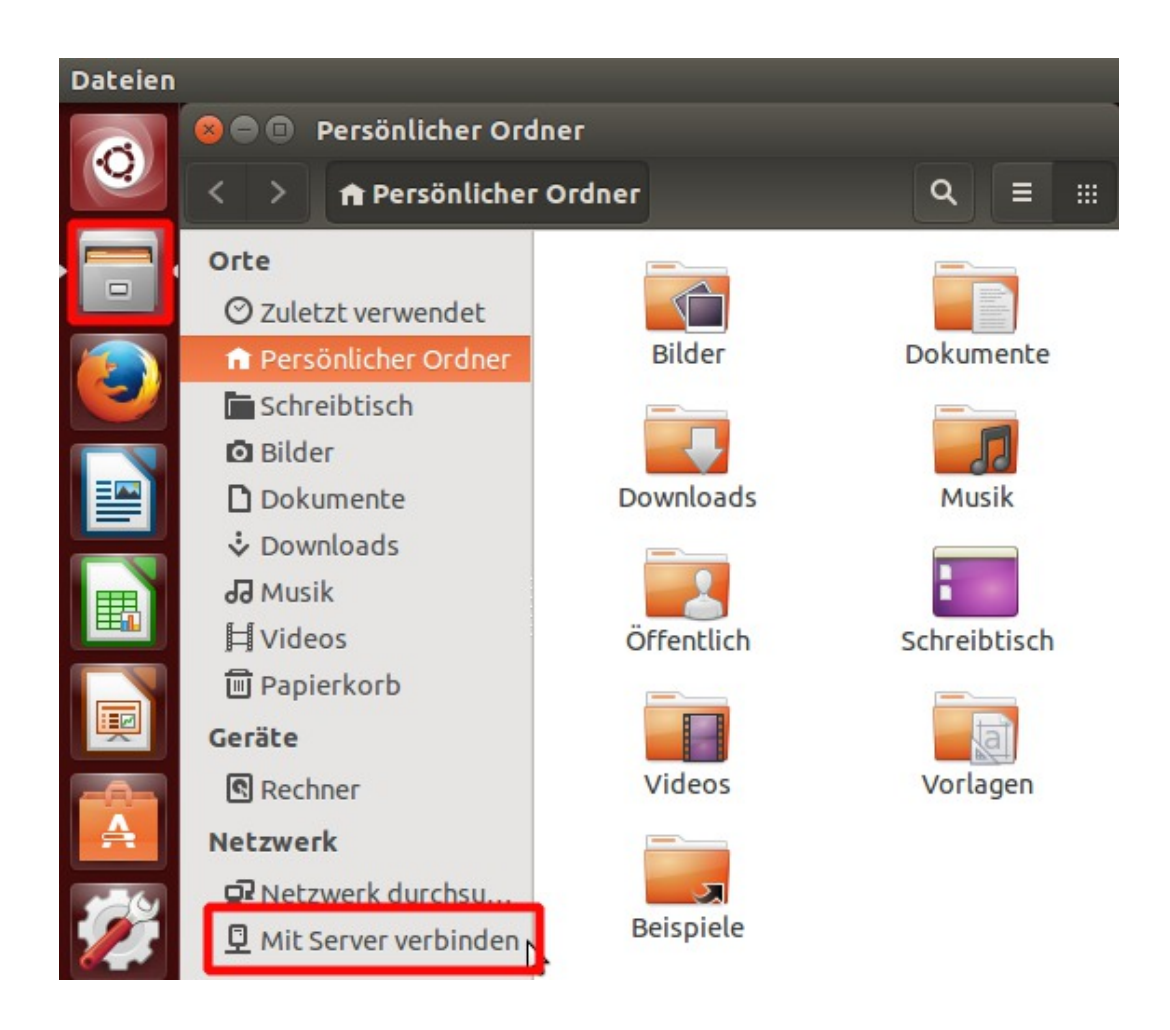

Geben Sie als *Serveradresse* bitte **sftp://login.zedat.fu-berlin.de/** ein und klicken Sie auf *Verbinden*.

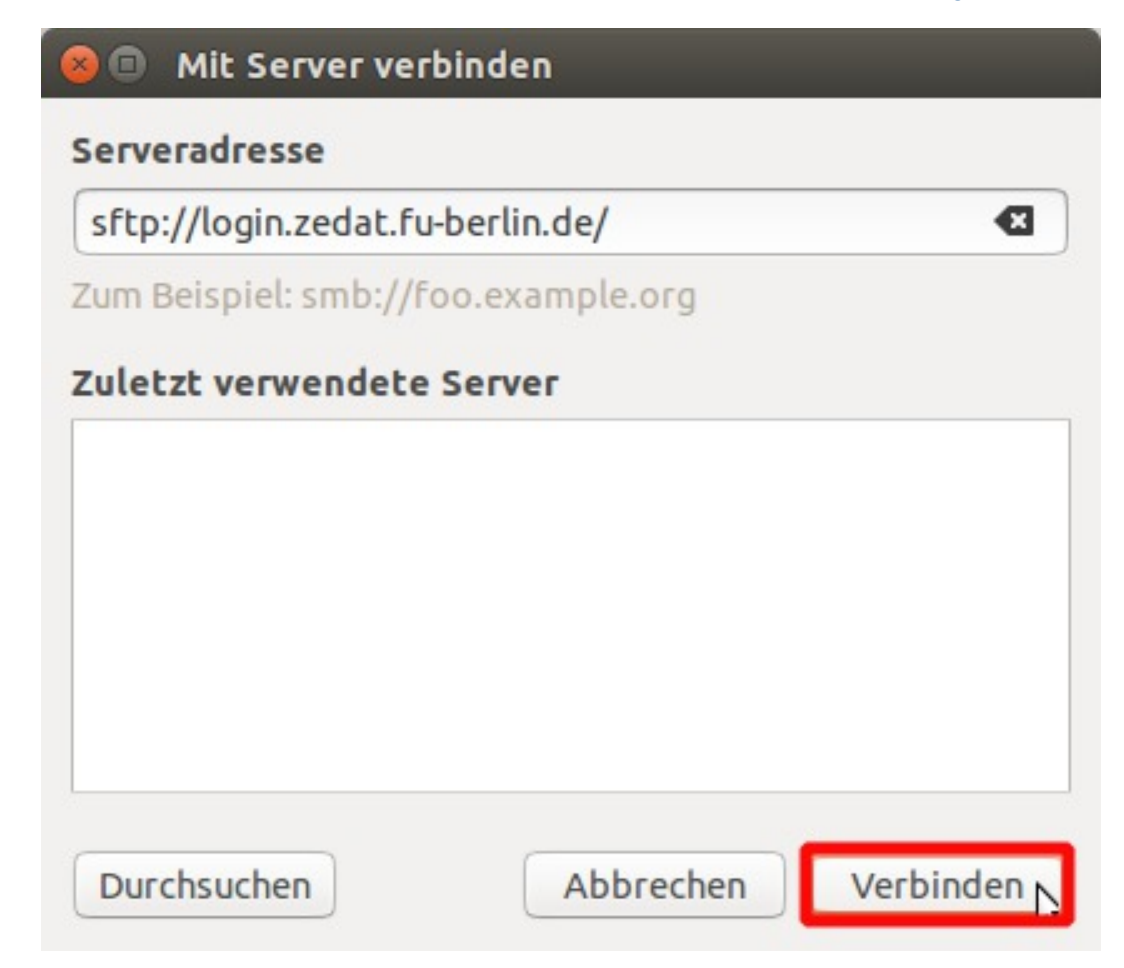

Beim ersten Einloggen erhalten Sie eine Warnung, in der darauf hingewiesen wird, dass die Identität des Servers login.zedat.fu-berlin.de nicht bestätigt werden kann.

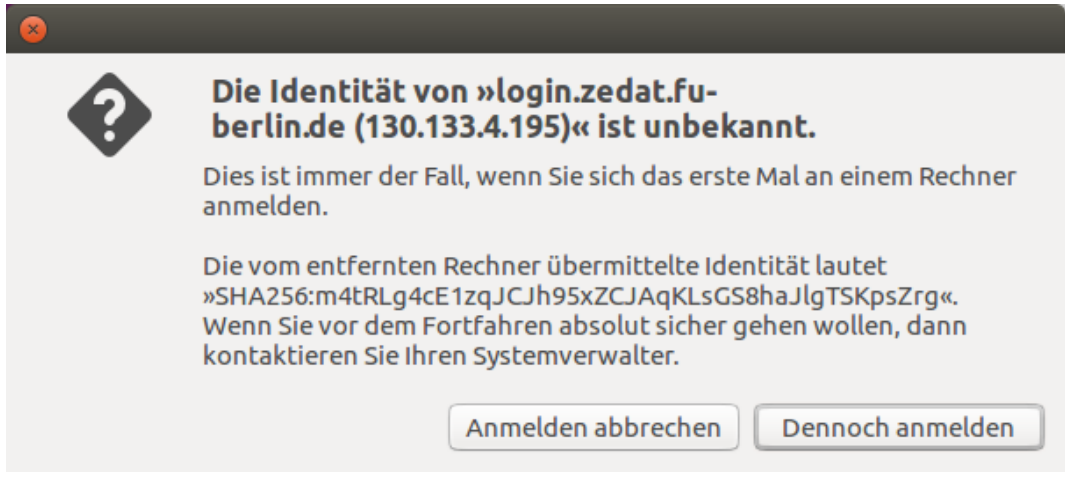

Je nach Version ihres Betriebsystems, kann die angezeigte Zeichenfolge (Fingerprint) eine der folgenden sein:

- SHA256:m4tRLg4cE1zqJCJh95xZCJAqKLsGS8haJlgTSKpsZrg
- c8:d8:6f:f1:aa:fd:cf:1b:bf:27:c5:48:e8:3c:8a:36:cd:7b:d2:c3
- 54:fa:71:e3:56:c5:96:20:c1:8b:21:9f:fe:0a:b1:02

Entspricht die angezeigte Zeichenfolge einer aus dieser Liste, können Sie dies mit *Dennoch anmelden* bestätigen.

Bitte geben Sie nun als *Benutzername* Ihren FU-Account an und geben Sie das dazu gehörige Passwort ein. Klicken Sie dann auf *Verbinden*.

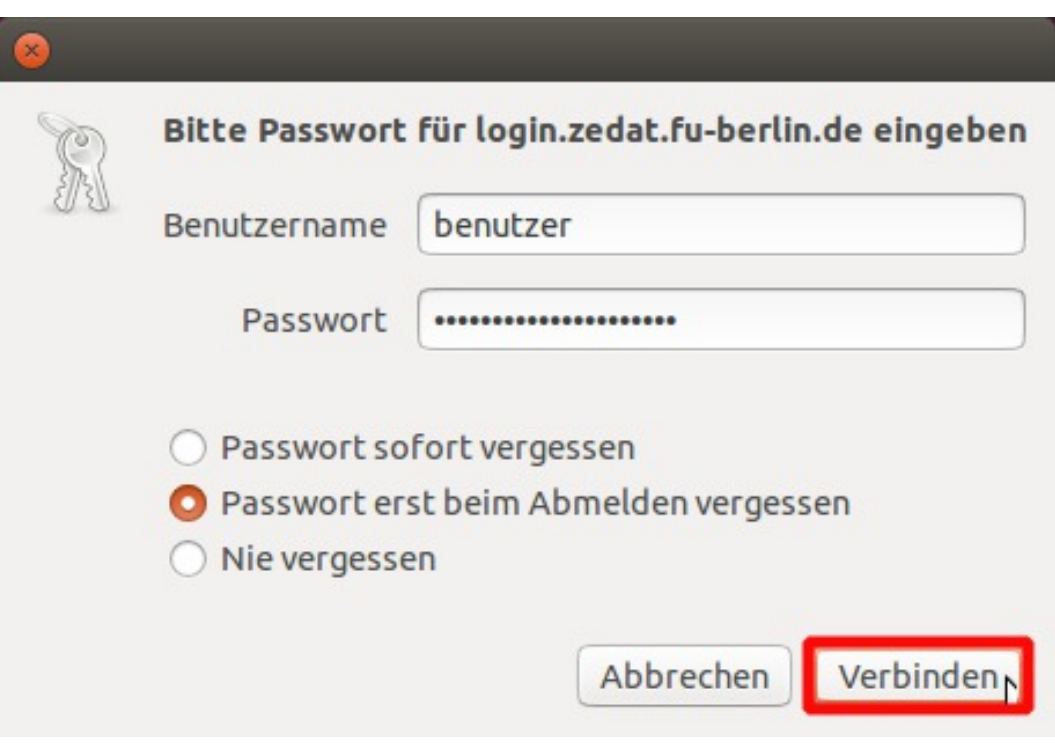

Nach dem erfolgreichen Login sehen Sie das SFTP-Netzlaufwerk im Nautilus-Dateimanager. Hier können Sie nun wie gewohnt mit den Dateien arbeiten.

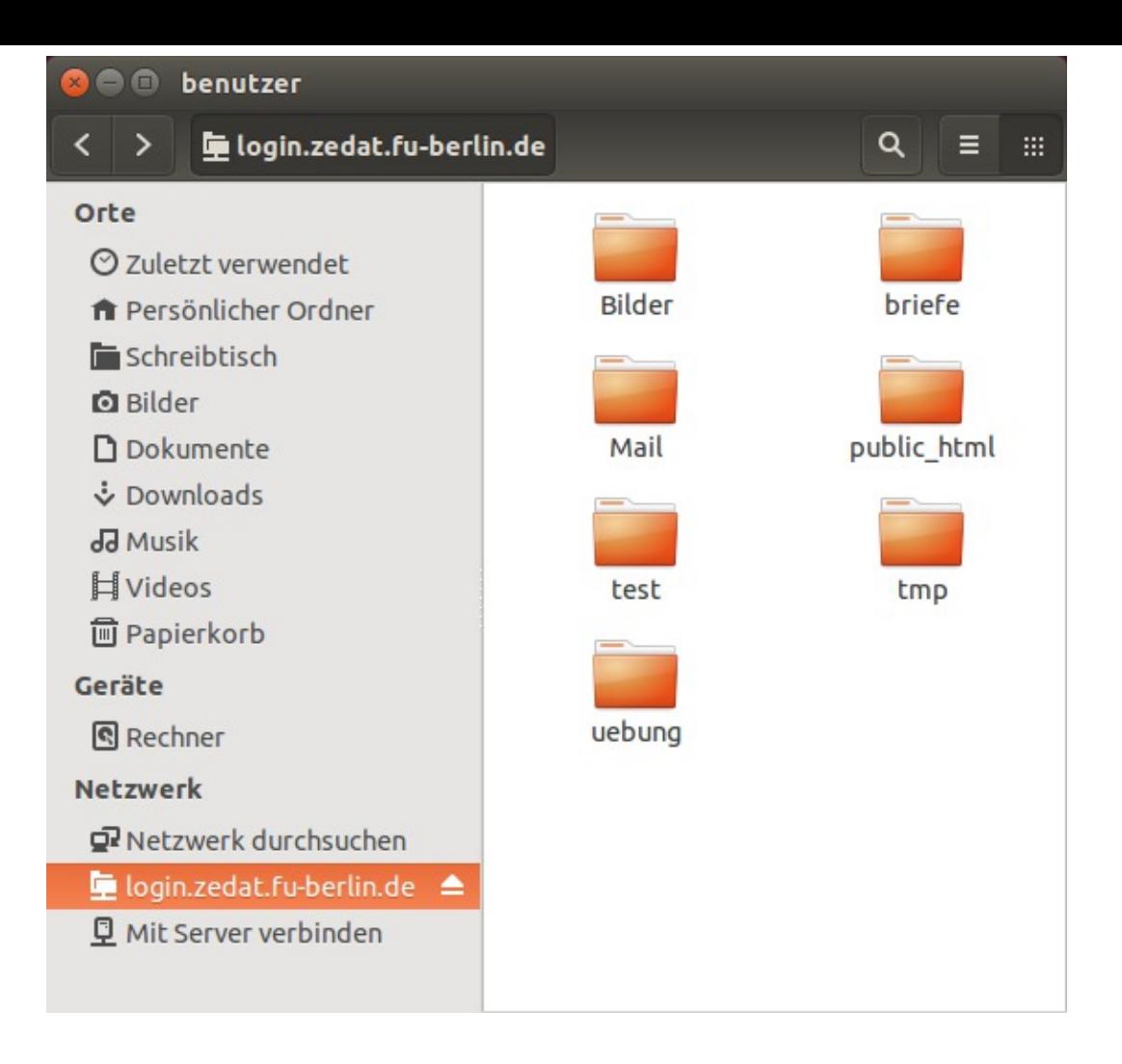

## **Hinweise**

- Vom Netzlaufwerk gelöschte Dateien werden nicht im Papierkorb aufgehoben, sondern unmittelbar gelöscht.
- Das SFTP-Netzlaufwerk ist nur unter Anwendungen verfügbar, die die GVFS-Schnittstelle benutzen. Insbesondere ist es kein Mountpoint im klassischen Sinn, der mit der Kommandozeile erreicht werden kann.
- Wenn Sie Dateien auf Ihre Userpage kopieren möchten, benutzen Sie den Ordner public\_html. Bitte beachten Sie, dass grundsätzlich alle Dateien in diesem Verzeichnis weltweit für jede und jeden im Internet erreichbar sind.

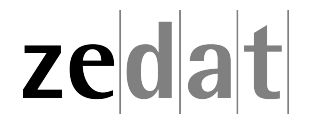